# 

Julian Fleischer

# May 3, 2013

### Abstract

Writing  $\text{LAT}_{\text{E}}X$  can be a laborious task. Often the syntax is cumbersome and error-prone. Simplex is an attempt to fix this. A solution for creating documents using  $\text{LAT}_{\text{E}}X$  which is as easy as writing Markdown, without sacrificing the power of  $\text{LAT}_{\text{E}}X$ .

# Contents

| 1            | Bas        | ic Syntax                                                                                                    | 4         |
|--------------|------------|----------------------------------------------------------------------------------------------------|-----------|
|              | 1.1        | Document Structure                                                                                                    | 5         |
|              |            | 1.1.1 Lists                                                                                                    | 6         |
|              | 1.2        | Inline syntax features                                                                                                    | 7         |
|              |            | 1.2.1 Escaping Special Characters                                                                                                    | 7         |
|              |            | 1.2.2 Hyperlinks, Labels, and References                                                                                                    | 7         |
|              |            | 1.2.3 Footnotes and Endnotes                                                                                                    | 8         |
|              | 1.3        | $\mathrm{Embedding} \ \mathrm{E}_{\mathrm{TE}} \mathrm{X} \ldots \ldots \ldots \ldots \ldots \ldots \ldots \ldots \ldots \ldots \ldots \ldots \ldots \ldots \ldots \ldots \ldots \ldots \ldots$ | 9         |
|              | 1.4        | Comments                                                                                                    | 9         |
| 2            | Adv        | vanced features                                                                                                    | 10        |
|              | 2.1        | Graphics / Images                                                                                                    | 10        |
|              |            | 2.1.1 Builtin <i>Graphviz</i> support                                                                                                    | 11        |
|              | 2.2        | Multi column layout                                                                                                    | 12        |
|              | 2.3        | Figures                                                                                                    | 13        |
| 3            | Tab        | bles                                                                                                    | 14        |
|              | 3.1        | Kinds of Cells                                                                                                    | 14        |
|              | 3.2        | Alignment of Cells                                                                                                    | 15        |
|              | 3.3        | Text in Tables                                                                                                    | 16        |
|              | 3.4        | Rows spanning multiple columns                                                                                                    | 17        |
|              | 3.5        | Columns spanning multiple rows                                                                                                    | 17        |
|              | 3.6        | Colored Cells                                                                                                    | 18        |
|              | 3.7        | ASCII-Art Tables                                                                                                    | 18        |
|              | 3.8        | Typesetting Equations using Tables                                                                                                    | 19        |
| A            | Blo        | cks                                                                                                    | 20        |
| В            | Spe        | cial blocks                                                                                                    | <b>21</b> |
|              | B.1        | Shortcuts                                                                                                    | 21        |
|              | B.2        | #include Directive                                                                                                    | 21        |
| С            | Dec        | clarations                                                                                                    | 22        |
| D            | Len        | gths                                                                                                    | <b>24</b> |
| $\mathbf{E}$ | Con        | nmands                                                                                                    | <b>25</b> |
| $\mathbf{F}$ | Sun        | nbols                                                                                                    | 28        |
| T,           | Буп<br>F.1 | Magic Symbols                                                                                                    | <b>28</b> |
|              | F.2        | Special Symbols                                                                                                    | 28<br>28  |
| G            | Con        | nmand Line Usage                                                                                                    | 29        |

# List of Figures

| 1  | A sample document featuring a tableof contents                             | 5  |
|----|----------------------------------------------------------------------------|----|
| 2  | A sample document with endnotes, labels, and references $\ . \ . \ .$      | 8  |
| 3  | A sample document with embedded LaTeX $\hfill \ldots \ldots \ldots$ .      | 9  |
| 4  | A sample document with comments in it                                      | 9  |
| 5  | Example image-inclusions                                                   | 10 |
| 6  | This is an example figure                                                  | 13 |
| 7  | Simple sample tables                                                       | 14 |
| 8  | A sample table with different kinds of cells $\ldots \ldots \ldots \ldots$ | 14 |
| 9  | A table demoing custom alignment of cells                                  | 15 |
| 10 | A table demoing formatting of custom cells                                 | 15 |
| 11 | An example table with multiline text                                       | 16 |
| 12 | An example X-table                                                         | 16 |
| 13 | A table with a single cell spanning two columns                            | 17 |
| 14 | A table showing how to span multiple rows and columns                      | 17 |
| 15 | Four coloured cells in a table                                             | 18 |
| 16 | A very colorful table                                                      | 18 |
| 17 | An ASCII-Art Table                                                         | 18 |

# 1 Basic Syntax

The key idea of simplex is that control commands and actual text should go separated. Thus: Everything in simplex is indented, except for control commands.

Let's see how that looks:

```
    command
    text
    more text
```

The basic distinction between groups of text is the notion of a paragraph.

```
    this belongs to the first
    paragraph.
    this is yet another paragraph.
    this belongs to the second paragraph as well.
```

A paragraph can be marked as certain type of paragraph. Here for example is a heading:

```
1 = Heading of Section 1
2
```

```
3 Paragraph 1
```

 $\to$  Note that the empty line between the heading and the paragraphs is necessary, since otherwise the paragraph would belong to the heading.

In some circumstances it may come in handy that adjacent paragraphs are treated as one. Commands declaring such paragraphs start with a dot:

```
    verbatim
    This is code.
    As well as this is.
```

It is however terminated by a command as well as any other paragraph.

The contents of such paragraphs can also be included from a file, simply by substituting the dot with a hashbang (#).

1 #code Main.java

Commands that start with an at (@) are global declarations. An exhaustive list of commands, global declarations, and special paragraphs can be found in the appendix to this document.

```
1 @title
       Sample Simplex Document
2
3
4 Qauthors
       John Doe
\mathbf{5}
       Michael Monk
6
 7
       Hello World!
8
  =
9
       A sample document might look like this:
10
11
12 #code sample.simple
```

### 1.1 Document Structure

Headings can be designated using =, ==, and ===.

Furthermore := and :- can be used to designate paragraphs and subparagraphs. The text upto the first colon (:) in a paragraph is used as bold title text for that paragraph:

**Sample paragraph** This is a sample paragraph.

1 := Sample paragraph: This is a sample paragraph.

Sample sub paragraph This is a sample sub paragraph.

1 :- Sample sub paragraph: This is a sample sub paragraph.

**Table of contents** A table of contents can be inserted using the tableofcontents command. Note that by default simplex does not number sections (i.e. = is translated to \section\*{...}). If a tableofcontents is present in the document, simplex will number sections (i.e. = is translated to \section{...} – note the missing asterisk).

Figure 1: A sample document featuring a tableofcontents

```
1 @title
       A Document with a Table of Contents
2
3
4 newpage
\mathbf{5}
6 tableofcontents
7 newpage
  =
       Section One
9
10 ==
      Subsection One-One
11
       Morbi leo risus, porta ac consectetur ac, vestibulum at eros.
12
       Sed posuere consectetur est at lobortis. Aenean lacinia
13
       bibendum nulla sed consectetur.
14
15
      A little advise in between.
16 ->
17
       Vestibulum id ligula porta felis euismod semper.
18
       Cum sociis natoque penatibus et magnis dis parturient montes,
19
       nascetur ridiculus mus.
20
^{21}
       Subsection One-Two
^{22}
  ==
^{23}
24 newpage
25 =
       Section Two
26
       Nulla vitae elit libero, a pharetra augue.
27
28
       Etiam porta sem malesuada magna mollis euismod.
29
       Donec id elit non mi porta gravida at eget metus.
30
       Maecenas faucibus mollis interdum.
31
32
33 := Nota bene: This is a paragraph.
```

#### 1.1.1 Lists

Lists can be created using \* and +. Lists can be nested:

### Unordered lists

- One
- One-One • Two - Two-One - Two-One - Two-One

One

1 **\*** 

– Two-Three

#### Numbered lists

| 1. One        | 1 +         | One       |
|---------------|-------------|-----------|
|               | 2 <b>++</b> | One-One   |
| (a) One-One   | 3 <b>+</b>  | Тwo       |
| 2. Two        | 4 <b>++</b> | Two-One   |
| 2. 100        | 5 <b>++</b> | Two-Three |
| (a) Two-One   |             |           |
| (b) Two-Three |             |           |

#### **Description lists**

| 1 | : | coffee: the lifeblood of nerds, and the drink that keeps       |
|---|---|----------------------------------------------------------------|
| 2 |   | America's workforce complacent on their journey to work.       |
| 3 | : | demo: Demonstrate the capabilities of (software or equipment). |

- 4 : psychopsilocybin: A Mushroom...one of the crazy kind. ^.~
- 5 ALSO an awesome Incubus Song from the Fungus Amoungus CD!

**coffee** the lifeblood of nerds, and the drink that keeps America's workforce complacent on their journey to work.

demo Demonstrate the capabilities of (software or equipment).

- **psychopsilocybin** A Mushroom... one of the crazy kind. ^.~ ALSO an awesome Incubus Song from the Fungus Amoungus CD!
  - $\rightarrow\,$  Using double-colons instead of single colons such a list may be rendered like so:
- **coffee** the lifeblood of nerds, and the drink that keeps America's workforce complacent on their journey to work.
- demo Demonstrate the capabilities of (software or equipment).
- **psychopsilocybin** A Mushroom...one of the crazy kind. ^.~ ALSO an awesome Incubus Song from the Fungus Amoungus CD!

## 1.2 Inline syntax features

The look and feel of the syntax is heavily influenced by Markdown. The following inline markup can be used:

This is \*\*bold\*\* textThis is bold textThis is \*italic text\*This is *italic text*This \_text\_ is \_underlined\_This is  $M_{ath}^2$ This is  $M_{ath}^2$ This is inline verbatime

 $\rightarrow$  Note that you can also use # and ! to delimit inline verbatim like so: \!inline verbatim! and \#inline verbatim#.

#### **1.2.1** Escaping Special Characters

You should have noticed that there are certain inline control characters which you might want to escape. Doing so is easy. If any of these characters is followed by a white space they lose their special meaning. The white space immediately following the character is not printed, so in order to print such a character followed by a white space you need to type two spaces.

Here is an example (the dots denote spaces):

\.\$.\*.\_.\..\$..\*..\_..Yea

 $\Rightarrow \ \ \$^{-} \ \$$ 

#### 1.2.2 Hyperlinks, Labels, and References

| \[http://www.example.org/]<br>Backslash and brackets insert a hyperlink.                                   | $\Rightarrow$ http://www.example.org/           |
|----------------------------------------------------------------------------------------------------|-------------------------------------------------|
| <pre>\[http://www.example.org/ Website] Everything after the first whitespace is treated</pre>             |                                                 |
| \{http://www.example.org/}<br>Square brackets basically work the same                                      | $\Rightarrow$ http://www.example.org/           |
| \{http://www.example.org/ Website} but they print the link in any case.                                    | $\Rightarrow$ http://www.example.org/ - Website |
| <pre>label sec:document-structure Labels can be set using the command label <r< pre=""></r<></pre>         | $name > \dots$                                  |
| See section \ <sec:document-structure> and referenced using backslash and angle b</sec:document-structure> |                                                 |
| See page \(sec:include-directive)<br>Pages can be references using parenthesis.                            | $\Rightarrow$ See page 21                       |

#### 1.2.3 Footnotes and Endnotes

Footnotes<sup>1</sup> are declared like hyperlinks:  $\This$  is a footnote<sup>2</sup>. If you want the footnote to contain a hyperlink as well, use two circumflex at the beginning:  $\Thtp://www.example.org/ Further reading, example.org, 2010.<sup>2</sup>$ 

To turn the footnotes in your document into endnotes use the global declaration **@endnotes** (with at). You can then use the **endnotes** (no at) command to insert the list of endnotes.

Figure 2: A sample document with endnotes, labels, and references

```
1 @title
^{2}
       Sample Document with Endnotes
3
4 Qauthors
       Donald Duck
\mathbf{5}
       Daisy Duck
 6
 7
_8 Qendnotes
9
10 @abstract
       A demo with endnotes, labels, and references.
11
12
13 newpage
14 tableofcontents
15
16 newpage
17 =
       Section One
18 label sec:one
19
       This is section one\^^http://www.example.org/
20
       See example.org for further information<sup>^</sup>.
21
^{22}
       Section Two
23 =
24 label sec:two
^{25}
       This is\^yes it is^ section two. Have you
26
       read section \<sec:one> already?
27
^{28}
_{29} appendix
       First appendix
30 =
31
       Lorem ipsum dolor sit amet.
32
33
       Second appendix
34 =
35
       Bilden Sie ganze Sätze man!
36
37
38 endnotes
```

<sup>&</sup>lt;sup>1</sup>This is a footnote

<sup>&</sup>lt;sup>2</sup>http://www.example.org/ - Further reading, example.org, 2010.

## 1.3 Embedding LATEX

If you feel the need to embed real LATEX code into your document, you can easily do so via .latex. You can also include LATEX from another file using #latex <file>.

Since simplex takes care of the head and meta data of your document it is not possible to include latex commands outside \begin{document} and \end{document} using this technique. Instead the global declaration @preamble can be used (for example for including additional packages and the like).

Figure 3: A sample document with embedded LaTeX

```
1 @title The Title
2
3 Opreamble
       \usepackage{setspace}
4
       \doublespacing
\mathbf{5}
6
       Sample document
  =
7
8
9 .latex
       Here there goes pure latex code.
10
       \thispagestyle{plain}
11
12 .
```

 $\rightarrow\,$  Note that the commands demoed here are available in simplex too: <code>@doublespacing</code> and thispagestyle plain.

## 1.4 Comments

You can comment out a paragraph by marking it %. Larger passages of comments can be declared using .comment.

Figure 4: A sample document with comments in it

```
1 % A comment
2 = Not a comment (a heading)
3
4 .comment
5 Comment
6
7 Also comment
8
9 == Subsection (terminates .comment)
```

# 2 Advanced features

## 2.1 Graphics / Images

Images can be included using the image command:

1 image image.png

The size and rotation of images can be controlled using these commands:

- image-width Sets the width for all following images to the given width. Example: image-width 8cm. Note that the values given here are passed to pdflatex literally, thus it is possible to use values like \textwidth here. Example: image-width \textwidth.
- image-height analog to image-width.
  - image-size Sets both width and heigth for all following images. Example: image-size 16cm 9cm.
- image-angle Sets the rotation of an image.
- image-trim Trims the following images by the given lengths. The arguments are left bottom right top (i.e. counter clockwise). Example: image-trim 1cm 0cm 2cm 1cm

image-defaults Clears all image directives.

- → It is worth noting that image directives apply to all following images, not only the next image. Thus image-angle 180 will rotate all following images upside down. Use image-defaults to clear the given commands.
- $\rightarrow~$  Supported image types are png, jpg, and pdf.

#### Figure 5: Example image-inclusions

- 1 image-height 5cm
- $_2$  image-angle 170
- 3
- 4 columns 3
- $_5$  image zebra.jpg
- 6 image elephant.jpg
- 7 image-angle 350
- 8 image zebra.jpg
- 9 endcolumns

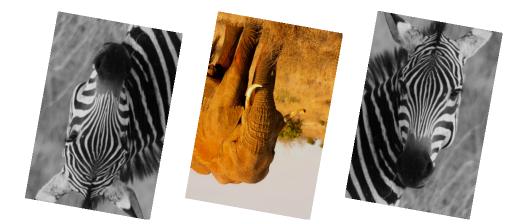

### 2.1.1 Builtin Graphviz support

Graphviz graphs can be included directly into a simplex document:

1 .digraph
2 rankdir=LR;
3
4 A -> M -> B;
5 A -> N -> B;

is rendered as:

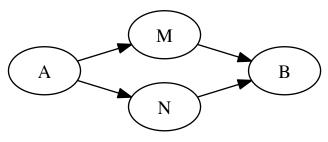

- $\rightarrow~$  Note that the image-directives apply on graphviz graphs too.
- $\rightarrow$  .digraph is drawn using dot.
- $\rightarrow$  .graph is drawn using neato.

1 image-angle -30

 $_2$  .graph

- 3 margin=0;
- 4 5 **A** -- Center;
- 6 B -- Center;
- 7 C -- Center;
- 8 D -- Center;
- 9 E -- Center;
- 10 X -- E -- Y;

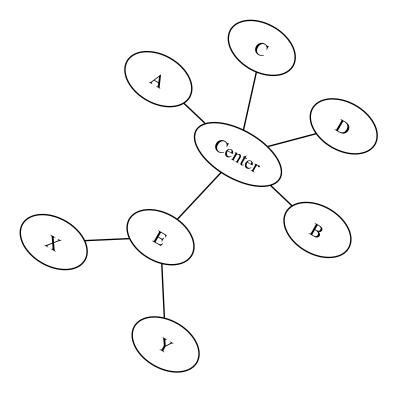

## 2.2 Multi column layout

Text can be distributed over multiple columns via the columns command. columns are terminated by the endcolumns command.

```
    columns 2
    Nam dui ligula...
    endcolumns
```

Nam dui ligula, fringilla a, euismod sodales, sollicitudin vel, wisi. Morbi auctor lorem non justo. Nam lacus libero, pretium at, lobortis vitae, ultricies et, tellus. Donec aliquet, tortor sed accumsan bibendum, erat ligula aliquet magna, vitae ornare odio metus a mi. Morbi ac orci et nisl hendrerit mollis. Suspendisse ut massa. Cras nec ante. Pellentesque a nulla. Cum sociis natoque penatibus et magnis dis parturient montes, nascetur ridiculus mus. Aliquam tincidunt urna. Nulla ullamcorper vestibulum turpis. Pellentesque cursus luctus mauris.

Text can be forced to continue in the next column using the **colbreak** command. Here is an example using two images:

```
image-height 4cm
columns 2
columns 2
center
image bushes.jpg
image duck.jpg
colbreak
image zebra.jpg
image elephant.jpg
endcolumns
```

→ this also demonstrates the usefulness of the image commands applying to all following images.

... which produces the following rendering:

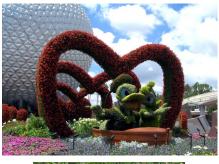

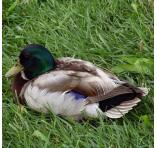

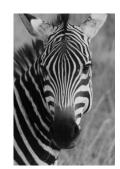

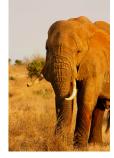

#### Figures $\mathbf{2.3}$

Figures (like <code>\begin{figure}</code> in  $\ensuremath{\mathbb{I}} \ensuremath{\mathbb{T}} \ensuremath{\mathbb{E}} \ensuremath{\mathbb{X}}$  ) can be inserted using the <code>figure</code> and endfigure commands. A caption can be set using the caption command.

- 1 figure
- 2 image-width \textwidth
- $_{\rm 3}$  caption This is an example figure
- 4 image bushes.jpg
- 5 endfigure

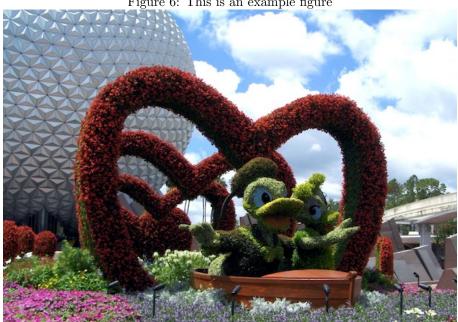

Figure 6: This is an example figure

# 3 Tables

All table commands start with >. Every > declares a cell. >+ starts a new table row. >- starts a new table row and paints a horizontal line. >= starts a new table row and paints a double horizontal line. A table format (just like in \begin{tabular}{format}) can be given with >0.

Figure 7: Simple sample tables

| 1 | 2 | 3 | 1 | $\begin{vmatrix} 2\\5\\8 \end{vmatrix}$ | $\parallel 3$ | 1 | $\begin{array}{c c}2\\5\\8\end{array}$ | 3 | 1 | 2 | $\frac{3}{6}$ |
|---|---|---|---|-----------------------------------------|---------------|---|----------------------------------------|---|---|---|---------------|
|   | 5 |   | 4 | 5                                       | $\parallel 6$ | 4 | 5                                      | 6 | 4 | 5 | 6             |
| 7 | 8 | 9 | 7 | 8                                       | $\parallel 9$ | 7 | 8                                      | 9 | 7 | 8 | 9             |

| 1  | >  | 1 | 1       | >@ | 1 c  r | 1  | >@ | 1 c  r | 1  | >@ | 1 c  r |
|----|----|---|---------|----|--------|----|----|--------|----|----|--------|
| 2  | >  | 2 | 2       | >  | 1      | 2  | >- |        | 2  | >- |        |
| 3  | >  | 3 | 3       | >  | 2      | 3  | >  | 1      | 3  | >  | 1      |
| 4  | >+ |   | 4       | >  | 3      | 4  | >  | 2      | 4  | >  | 2      |
| 5  | >  | 4 | 5       | >+ |        | 5  | >  | 3      | 5  | >  | 3      |
| 6  | >  | 5 | 6       | >  | 4      | 6  | >+ |        | 6  | >- |        |
| 7  | >  | 6 | 7       | >  | 5      | 7  | >  | 4      | 7  | >  | 4      |
| 8  | >+ |   | 8       | >  | 6      | 8  | >  | 5      | 8  | >  | 5      |
| 9  | >  | 7 | 9       | >+ |        | 9  | >  | 6      | 9  | >  | 6      |
| 10 | >  | 8 | 10      | >  | 7      | 10 | >+ |        | 10 | >= |        |
| 11 | >  | 9 | 11      | >  | 8      | 11 | >  | 7      | 11 | >  | 7      |
|    |    |   | $^{12}$ | >  | 9      | 12 | >  | 8      | 12 | >  | 8      |
|    |    |   |         |    |        | 13 | >  | 9      | 13 | >  | 9      |
|    |    |   |         |    |        | 14 | >- |        | 14 | >- |        |

The Code to create these four tables can be seen below:

### 3.1 Kinds of Cells

Cells can have different kinds of content. A hashbang (#) designates a cell having verbatim content. An exclamation mark (!) designates a header cell (that is: having a **bold** type face). A dollar sign (\$) designates a cell having math content.

Figure 8: A sample table with different kinds of cells

| 1        | >@  | c c                      |
|----------|-----|--------------------------|
| $^{2}$   | >-  |                          |
| 3        | >\$ | $\sum_{i=1}^n n^2$       |
| 4        | >!  | Heading                  |
| <b>5</b> | >-  |                          |
| 6        | >#  | Verbatim \yeah <=> \yeah |
| 7        | >   | Ordinary cell.           |
| 8        | >-  |                          |

| $\sum_{i=1}^{n} n^2$     | Heading        |
|--------------------------|----------------|
| Verbatim \yeah <=> \yeah | Ordinary cell. |

 $\rightarrow\,$  This way tables can be used to create complex layouts, for example equations. See section 3.8 for an advanced example.

# 3.2 Alignment of Cells

The alignment of cells can be changed per column (using >0) or per cell. All you need to do is to include L, R, or C (for Left, Right, or Center respectively) in the cell definition:

| 1    |    | clr<br>Heading 1 | Hea | ding 1 | He | ading 2 | Heading | g 3 |
|------|----|------------------|-----|--------|----|---------|---------|-----|
| 3    | >! | Heading 2        |     | А      | В  |         |         | С   |
| 4    |    | Heading 3        |     | D      | Е  |         |         | F   |
| 5    | >= |                  | Le  |        |    | Ri      | Ce      |     |
| 6 2  | >  | A                | не  |        |    |         |         |     |
| 7 2  | >  | В                |     |        |    |         |         |     |
| 8 2  | >  | С                |     |        |    |         |         |     |
| 9 🕻  | >- |                  |     |        |    |         |         |     |
| 10   | >  | D                |     |        |    |         |         |     |
| 11 > | >  | E                |     |        |    |         |         |     |
| 12   | >  | F                |     |        |    |         |         |     |
| 13   | >- |                  |     |        |    |         |         |     |
| 14   | >L | Le               |     |        |    |         |         |     |
| 15   | >R | Ri               |     |        |    |         |         |     |
| 16   | >C | Ce               |     |        |    |         |         |     |
| 17   | >= |                  |     |        |    |         |         |     |

| Figure 9: A table demoing custom alignment of cells | Figure 9: | А | table | demoing | custom | alignment | of | cells |
|-----------------------------------------------------|-----------|---|-------|---------|--------|-----------|----|-------|
|-----------------------------------------------------|-----------|---|-------|---------|--------|-----------|----|-------|

Note that this will redefine the cell apart from the table declaration (given via > 0 clr). Thus if you specified vertical borders in > 0 you will have to specify them in the cell again. This is possible by putting a bar (|) left and/or right to the new cell definition:

| Figure 10: | Α | table | demoing | formatting | of | custom | cells |
|------------|---|-------|---------|------------|----|--------|-------|
|            |   |       |         |            |    |        |       |

| 1      | >@  | c 1 r   |   |
|--------|-----|---------|---|
| $^{2}$ | >!  | Heading | 1 |
| 3      | >!  | Heading | 2 |
| 4      | >!  | Heading | 3 |
| 5      | >=  |         |   |
| 6      | >   | Α       |   |
| 7      | >   | В       |   |
| 8      | >   | C       |   |
| 9      | >-  |         |   |
| 10     | > L | Le      |   |
| 11     | >R  | Ri      |   |
| 12     | >C  | Ce      |   |
| 13     | >=  |         |   |
|        |     |         |   |

| Heading 1 | Heading 2 | Heading 3 |
|-----------|-----------|-----------|
| А         | В         | С         |
| Le        | Ri        | Ce        |

### 3.3 Text in Tables

Tables in IAT<sub>E</sub>Xare not as easy as, say, HTML tables. Especially a problem are cells containing multiline text (which, by default, is not wrapped). Thus you have to declare a text column (using >@). The column specifier is p. You will also have to declare the width of the column, like so: p{4cm}.

Figure 11: An example table with multiline text

| 1 >0          | r p{6cm}    |      |                                         |
|---------------|-------------|------|-----------------------------------------|
| 2 >-          | -           | Head | Yet another                             |
| 3 >!          | Head        | 1337 | Nullam quis risus eget urna mollis      |
| 4 >!          | Yet another |      | ornare vel eu leo. Integer posuere erat |
| 5 >-          |             |      | a ante venenatis dapibus posuere velit  |
| 6 <b>&gt;</b> | 1337        |      | aliquet.                                |
| 7 >           |             |      | *                                       |
| 8 >-          |             |      |                                         |

There is also a more flexible tabular-environment, called tabluarx. Is supports columns which contain text and adjust themselves accordingly. You will still have to designate a column as text column, but you do not need to specify the width. Simplex will turn your table into a tabularx-table automatically if you define the table using >X instead of >0. The column specifier for a tabularx-text-column is X.

Figure 12: An example X-table

| 1 >X            | r X                                             | Head | Yet another               |  |
|-----------------|-------------------------------------------------|------|---------------------------|--|
| 2 >-            |                                                 | 1337 | Nullam quis risus eget    |  |
| 3 >!            | Head                                            |      | urna mollis ornare vel eu |  |
| 4 >!            | Yet another                                     |      | leo. Integer posuere erat |  |
| 5 <b>&gt;-</b>  |                                                 |      | a ante venenatis dapibus  |  |
| 6 <b>&gt;</b>   | 1337                                            |      | posuere velit aliquet.    |  |
| 7 >             | Nullam quis risus eget urna                     |      | I man i man i man         |  |
| 8               | mollis ornare vel eu leo. Integer posuere erat  |      |                           |  |
| 9               | a ante venenatis dapibus posuere velit aliquet. |      |                           |  |
| 10 <b>&gt;-</b> |                                                 |      |                           |  |

However, >X tables have shortcomings of their own. For example you can not use inline verbatim code in a cell inside a tabularx-table.

## 3.4 Rows spanning multiple columns

It is possible to let a row span multiple columns by simply adding the number of columns the row should span in the cell definition. Note that this will nullify all column declarations just as L, R, and C do, so you will have to specify borders as necessary. Columns spanning multiple rows are centered by default (you can combine column-spanning numbers and alignment specifiers, like >|2L| or >11C!).

Figure 13: A table with a single cell spanning two columns

| 1 >0  1 1         |              | Team sheet      |
|-------------------|--------------|-----------------|
| 2 >-              | GK           | Paul Robinson   |
| 3 > 2             | LB           | Lucus Radebe    |
| 4 Team sheet      | DC           | Michael Duberry |
| 5 >-              | DC           | Dominic Matteo  |
| 6 > GK            | RB           | Dider Domi      |
| 7 > Paul Robinson | MC           | David Batty     |
| 8 >+              | MC           | Eirik Bakke     |
| 9                 | MC           | Jody Morris     |
|                   | FW           | Jamie McMaster  |
|                   | ST           | Alan Smith      |
|                   | $\tilde{ST}$ | Mark Viduka     |
|                   |              |                 |

# 3.5 Columns spanning multiple rows

Figure 14: A table showing how to span multiple rows and columns

| 1 >0  1 1 1                 |             |    |                 |
|-----------------------------|-------------|----|-----------------|
| 2 >-                        | Team sheet  |    |                 |
| 3 > 3                       | Goalkeeper  | GK | Paul Robinson   |
| 4 Team sheet                |             | LB | Lucus Radabe    |
| 5 >-                        |             | DC | Michael Duberry |
| 6 > Goalkeeper              | Defenders   | DC | Dominic Matteo  |
| 7 > GK                      |             | RB | Didier Domi     |
| 8 > Paul Robinson           |             | MC | David Batty     |
| 9 >-                        | Midfielders | MC | Eirik Bakke     |
| 10 >,4 Defenders<br>11 > LB |             | MC | Jody Morris     |
| 12 > Lucus Radabe           | Forward     | FW | Jamie McMaster  |
| 13                          | 0. 1        | ST | Alan Smith      |
|                             | Strikers    | ST | Mark Viduka     |

# 3.6 Colored Cells

| 1        | >@  | сс   |
|----------|-----|------|
| 2        | >re | d    |
| 3        |     | A    |
| 4        | >bl | ue   |
| <b>5</b> |     | В    |
| 6        | >+  |      |
| 7        | >gr | een  |
| 8        |     | С    |
| 9        | >ye | llow |
| 10       |     | D    |

| 1  | >@  c c c c |       |  |
|----|-------------|-------|--|
| 2  | >-          | Table |  |
| 3  | >red        | Table |  |
| 4  | >2yellow    |       |  |
| 5  | >red        |       |  |
| 6  | >-          |       |  |
| 7  | >yellow,2   |       |  |
| 8  | >2,2  Table |       |  |
| 9  | >yellow,2   |       |  |
| 10 | >+          |       |  |
| 11 | >yellow     |       |  |
| 12 | >C          |       |  |
| 13 | >C          |       |  |
| 14 | >yellow     |       |  |
| 15 | >-          |       |  |
| 16 | >red        |       |  |
| 17 | >2yellow    |       |  |
| 18 | >red        |       |  |
| 19 | >-          |       |  |

# 3.7 ASCII-Art Tables

Figure 17: An ASCII-Art Table

| 1 .ta | able               |
|-------|--------------------|
| 2     | ++                 |
| 3     | 7   8   1   19     |
| 4     | ++                 |
| 5     | 172   19   42   20 |
| 6     | ++                 |
| 7     | 420   4   17   64  |
| 8     | ++                 |

| 7   | 8  | 1  | 19 |
|-----|----|----|----|
| 172 | 19 | 42 | 20 |
| 420 | 4  | 17 | 64 |

D

## 3.8 Typesetting Equations using Tables

```
\Leftrightarrow \quad x^2 + bx + c \qquad = \quad 0
                                                              isolate x: -c
                                                              +\left(\frac{b}{2}\right)^2 (completing the square)
                                = -c
     \Leftrightarrow x^2 + bx
                                = -c + \left(\frac{b}{2}\right)^2
        x^2 + bx + \left(\frac{b}{2}\right)^2
                                                              binomial formula reverse
     \Leftrightarrow
         \left(x+\frac{b}{2}\right)^2
                                = \left(\frac{b}{2}\right)^2 - c
     \Leftrightarrow
                                                              \sqrt{}
                                = \pm \sqrt{\left(\frac{b}{2}\right)^2 - c}= -\frac{b}{2} \pm \sqrt{\left(\frac{b}{2}\right)^2 - c}
                                                             -\frac{b}{2}
          x + \frac{b}{2}
     \Leftrightarrow
          x
     \Leftrightarrow
 1 >0 clcl | 1
 2
 3 >$ <=>
 4 >$ x^2 + bx + c
5 >$ =
 6 >$0
 7 >
        isolate $x$: $-c$
 8
9 >+
10
11 >$ <=>
12 >$ x^2 + bx
13 >$
14 >$ -c
15 > $+\left(\frac b 2\right)^2$ *(completing the square)*
16
17 >+
18
19 >$ <=>
20 >$ x^2 + bx + \left(\frac b 2\right)^2
21 >$ =
22 >$ -c +\left(\frac b 2\right)^2
23 >
       binomial formula reverse
^{24}
25 >+
^{26}
27 >$ <=>
_{28} \ \left( x + \frac b 2 \right)^2
29 >$ =
30 >$ \left(\frac b 2\right)^2 - c
_{31}  \sqrt{\text{\nbsp}}
32
33 >+
34
35 >$ <=>
36 >$ x + \frac b 2
37 >$ =
38 >$ \pm \sqrt{\left(\frac b 2\right)^2 - c}
39 >$ -\frac b 2
40
41 >+
42
43 >$ <=>
44 >$ x
45 >$ =
46 >$ -\frac b 2 \pm \sqrt{\left(\frac b 2\right)^2 - c}
```

# A Blocks

| Document Structure |                                                           |  |  |  |  |
|--------------------|-----------------------------------------------------------|--|--|--|--|
| =                  |                                                           |  |  |  |  |
| ==                 | = Headings                                                |  |  |  |  |
| ===                |                                                           |  |  |  |  |
| !!                 | Chapters                                                  |  |  |  |  |
| !!!                | Parts                                                     |  |  |  |  |
| :=                 | Paragraphs with a defining word at the start of the line. |  |  |  |  |

## Lists & Items

| *  | Unnumbered items (like <i>itemize</i> ).             |  |  |  |  |
|----|------------------------------------------------------|--|--|--|--|
| +  | Numbered items (like <i>enumerate</i> ).             |  |  |  |  |
| -  |                                                      |  |  |  |  |
| :  | Items with a defining word at the start of the line. |  |  |  |  |
| :: | items with a defining word at the start of the line. |  |  |  |  |
| -> | Advise items.                                        |  |  |  |  |
| -  |                                                      |  |  |  |  |

### Tables

| >  | A table cell. See "Tables" for more information.                         |
|----|--------------------------------------------------------------------------|
| >+ | Next row, no line                                                        |
| >- | Next row, single line                                                    |
| >= | Next row, double line                                                    |
| >^ | Turns the table into a <i>figure</i> with a <i>caption</i> above.        |
| >_ | Turns the table into a <i>figure</i> with a <i>caption</i> below.        |
| >@ | The table definition (like in LaTeX).                                    |
| >X | The table definition, also turns the table into a <i>tabularx</i> table. |
|    |                                                                          |

# Others

| Others                                                                |                                                                    |  |  |  |
|-----------------------------------------------------------------------|--------------------------------------------------------------------|--|--|--|
|                                                                       | A paragraph (like no control command at all, useful for explicitly |  |  |  |
| •                                                                     | creating a paragraph for example in order to terminate a table).   |  |  |  |
| =>                                                                    | A paragraph introduced by $\Rightarrow$ .                          |  |  |  |
| <=                                                                    | A paragraph introduced by $\Leftarrow$ .                           |  |  |  |
| <=>                                                                   | A paragraph introduced by $\Leftrightarrow$ .                      |  |  |  |
| =!>                                                                   | A paragraph introduced by $\Rightarrow$ .                          |  |  |  |
| =</th <th>A paragraph introduced by <math>\not\Leftarrow</math>.</th> | A paragraph introduced by $\not\Leftarrow$ .                       |  |  |  |
|                                                                       | A paragraph introduced by $\Leftrightarrow$ .                      |  |  |  |
|                                                                       |                                                                    |  |  |  |

# **B** Special blocks

→ Note: By exchanging the dot (.) with a hashbang (#) you can load data from a file and treat it like the corresponding special block (i.e. #code myfile.java will include the contents of myfile.java and treat it as a .code block).

.ascii An alias for .verbatim.

.code Verbatim text, formatted as source code.

.code\$ Like .code but allows for mathescapes (\$...\$).

.comment Does not include its contents into the document.

- .digraph Creates a graphviz digraph (a directed graph) and renders it using dot.
- .equation Inserts raw math tex, like .latex with \begin{equation}.

.graph Creates a graphviz graph and renders it using neato.

.haskell Like .code, but loads definitions for Haskell.

.java Like .code, but loads definitions for Java.

.latex Inserts raw latex code.

.math Inserts raw math tex, like .latex with \begin{displaymath}.

.php Like .code, but loads definitions for PHP.

.python Like .code, but loads definitions for Python.

.table Parses an ASCII table and renders it using LaTeX.

.verbatim Inserts verbatim text (like \begin{verbatim}).

### **B.1** Shortcuts

- .# Like .code.
- .@ Like .code\$.
- .% Like .comment.
- .\$ Like .math.
- .! Like .verbatim.
- $\rightarrow$  Note that replacing the dot with a hashbang works here too. Thus ## file.txt will in fact include file.txt as code, #! file.txt as verbatim text, and so on.

#### B.2 #include Directive

- #include Literally includes the contents of the file. Usage: #include filename. This works like the include-command for the c preprocessor. Note that no other features of cpp are available in simplex.
  - **#image** An alias for the ordinary command **image**. There is a slight difference: Like in #include, the file name may be given in quotation marks:

#image "picture.png" - works!
image "picture.png" - won't work (quots will be regarded as part of
the filename)

# C Declarations

**@abstract** Used to declare an abstract of the current document.

- @address Your address if this is a @letter.
- **@article** Declares the document to be an article. This will cause the **article** document class to be used.
- **@authors** A list of authors of the document. Each line corresponds to one author. Note that there is no single **@author** declaration.
  - **@book** Declares the document to be a book. This will cause the **book** document class to be used.
  - **@cfoot** Useful with **@pagestyle fancy**. The text to be used in the center part of the foot. Use **\break** to insert line breaks in here.
  - **@chead** Useful with **@pagestyle fancy**. The text to be used in the center part of the head. Use **\break** to insert line breaks in here.
- **@closing** The closing text if this is a **@letter**. Defaults to "Yours Faithfully".

**@date** Sets the date of the document. If none is given, \today is assumed.

- **@doublespacing** Turns on double spacing. This is useful for drafts in order to correct things.
  - **@draft** Declares the document as a draft. This will, inter alia, cause images not to be included which in turn will reduce build times.
  - **@endnotes** Turns all footnotes into endnotes. Use in conjunction with endnotes command to actually insert the endnotes (like tableofcontents).
  - **@fontsize** The standard font size in this document. Defaults to 12pt.
  - **@landscape** Sets landscape mode (90 degree rotated).
  - @language Specifies the language of the document. Translates directly into \usepage [LANGUAGE] {babal} in the preamble, where LANGUAGE is the value of the @language declaration. Values are for example ngerman, frenchb, or francais.

@letter Uses the letter document class. You should use it together with recipient, address, signature, opening, and closing.

- **@lfoot** Useful with **@pagestyle fancy**. The text to be used in the left part of the foot. Use **\break** to insert line breaks in here.
- **@lhead** Useful with **@pagestyle fancy**. The text to be used in the left part of the head. Use **\break** to insert line breaks in here.
- **@margin-bottom** The bottom margin of each page.
  - **@margin-left** The left margin of each page.

**@margin-right** The right margin of each page.

- **@margin-top** The top margin of each page.
  - **@margins** Sets the margins of the documents. A white-space separated list of lengths. The first value is the top-margin and then clockwise.

**@newpagesections** Automatically insert **newpage** commands before new top level sections.

**@opening** The opening text if this is a **@letter**. Defaults to "Dear Sir or Madam,".

- **@pagestyle** For example **@pagestyle fancy**. Declares the global pagestyle (in contrast: the **pagestyle** command will declare the pagestyle locally).
- **@preamble** Inserts raw LATEX into the head of the document (which is normally not accessible from within a simplex document).
- **@recipient** The address of the recipient if this is a **@letter**.
  - **@report** Uses the report document class.
    - **@rfoot** Useful with **@pagestyle fancy**. The text to be used in the right part of the foot. Use **\break** to insert line breaks in here.
  - **@rhead** Useful with **@pagestyle fancy**. The text to be used in the right part of the head. Use **\break** to insert line breaks in here.
- @scrartcl Uses the scrartcl document class.
  - **@slides** Used the **slides** document class (this affects the paper size) useful for creating presentations.
- **@signature** Your name if this is a **@letter**. Used in the address as sender and in the closing as signature.
  - **@title** The title of the document. Line breaks in here will be actual line breaks in the target pdf.
- **@tocdepth** To what depth headings should be part of the table of contents. Defaults to 3.

# D Lengths

baselineskip

 ${\bf baseline stretch}$ 

 $\operatorname{columnsep}$ 

 ${\bf column seprule}$ 

 $\operatorname{columnwidth}$ 

even side margin

headheight

oddsidemargin

paperheight

paperwidth

parindent

parskip

tabcolsep

text float sep

textheight

textwidth

topmargin

# **E** Commands

- **appendix** Starts the appendix. Sections from this point on will be counted using letters. Does not insert an appendix heading.
  - bfseries Like \bfseries in  $\mathbb{L}^{T_E} X.$  Prints the following text in **bold**. Use reset or normalfont to terminate.
    - **bold** Alias for **\bfseries**. Prints the following text in **bold**. Use reset or normalfont to terminate.
  - caption Declares a caption for the current figure. Only works within figure.
  - **center** Centers the text from this point on.
- colbreak Starts a new column within columns.
- columns Start columnized text. Usage: columns < how-many-columns>
  - em Like \em in  $IAT_EX$ .
- endcolumns Terminates columns.
  - endfigure Terminates figure.
  - endignore Terminates ignore.
- endnoinclude Terminates noinclude.
  - endnotes Insert the list of endnotes, also creates a section with heading.
    - figure Starts a figure (like \begin{figure}). Takes an optional parameter which specifies the placement of the figure. If you omit it, h! is assumed. If you want to explicitly leave it blank, specify auto. All possible values are: h, t, b, p, H, ! (may be combined). Examples: figure htb, figure auto, figure h!
    - figures Insert a list of figures here.
  - float-barrier figures will not float beneath this command.
  - footnotesize Like \footnotesize in LATEX.
    - hfill Like hfill in LATEX.
    - huge Like  $huge in IAT_EX$ .
    - Huge Like \Huge in LATEX.
    - ignore Ignores the document upto the next endignore.
  - image-angle Sets the rotation of the following images. Usage: image-angle <angle>
- image-defaults Resets all image properties.
  - image-height Sets the height of the following images. Usage: image-height <height>
    - image-page In case of a multi-pdf file, selects which page should be included.
    - image-scale Scales images by the given factor.

- **image-size** Sets both image-height and image-width at once. Usage: *image-size* <*width*><*height*>
- image-trim Crop the included image. Usage: image-trim <left><bottom><right><top>
- image-width Sets the width of the following images. Usage: image-width < width>
  - image Inserts the specified image, for example image myfile.png. Works like \includegraphics in LATEX. Dimensions and other additional arguments can be set using the image-... commands. Note that the same limitations apply as for pdflatex and includegraphics in general (i.e. will only include JPG, PNG, and PDF files).
  - italic Alias for \itshape. Prints the following text in *italics*. Use reset or normalfont to terminate.
  - itshape Like \itshape in LaTeX. Prints the following text in *italics*. Use reset or normalfont to terminate.

large Like \large in LATEX.

- **LARGE** Like \LARGE in LATEX.
  - Large Like  $\Large in IAT_EX$ .
    - left Aligns the text from this point onward to the left. Note that this command will not justify the text (which  $IAT_EX$  does by default). Use reset for this.
- lipsum Includes sample text of lorem ipsum.
- mdseries Like \mdseries in LATEX.
- newpage Like \newpage in LATEX.
- **noinclude** The following part of the document (up to the next endnoinclude) won't be processed when included using **#include** (see B.2).
- noindent Like \noindent in LATEX.
- normalfont Like \normalfont in LATEX.
- normalsize Like \normalsize in LATEX.
- pagebreak Alias for \newpage.
- pagenumbering Restart the page numbering here with the given style. Possible values are: arabic, roman, Roman, alph, Alph
  - pagestyle Like \pagestyle in LaTeX. Sets the pagestyle for the next pages from this point on to the supplied argument. For example pagestyle plain or pagestyle fancy.
    - reset Cancels the effects of left, center, right and applies normalsize and normalfont.
    - right Aligns the text from this point onward to the right.
  - rmfamily Like \rmfamily in LATEX.
  - scriptsize Like \scriptsize in LATEX.
  - scschape Like \scschape in  $\mbox{Lat}_EX$ .

 $\mathbf{sffamily} \ \mathrm{Like} \ \texttt{\sffamily} \ \mathrm{in} \ \texttt{\sffamily}.$ 

 $\mathbf{slshape} \ \mathrm{Like} \ \mathtt{slshape} \ \mathrm{in} \ \mathtt{ET}_{\!E\!X}.$ 

small Like  $\mbox{small}$  in  $\mbox{BT}_{E}X$ .

 $\label{eq:tableofcontents} \begin{table}{like \tableofcontents} in \begin{table}{like \tableofcontents} \end{tableofcontents} & \end{tableofcontents} \end{tableofcontents} \e$ 

this pagestyle Changes the style of the current page, for example this pagestyle plain.

tiny Like  $\tiny$  in LATEX.

ttfamily Like  $\ttfamily$  in LATEX.

 $\mathbf{upshape} \ \ Like \ \ upshape \ in \ \ \ Iar_EX.$ 

 $\mathbf{vfill} \ \mathrm{Like} \ \texttt{vfill} \ \mathrm{in} \ \mathbb{A}T_{E} X.$ 

# F Symbols

ΛM \A  $\N$ O P Q R S T V V W X Y ZA B C D E F G H I J K L M N O P Q R S T U V W X Y Z \Ac \Bc \Cc \Dc \Ec \Fc \Gc \Hc \Ic \Jc \Kc \Lc \Mc \Nc  $Oc \ Pc \ Qc \ Nc \ Vc \ Wc \ Xc$ \Yc ∖Zc ABCDEFGHIJKLMNOPQRSTUVWXYZ \Af ∖Bf \Cf \Df \Ef \Ff ∖Gf \Hf \If ∖Jf \Kf \Lf \Mf  $\ Mf$ \0f ∖Pf \Qf \Rf \Sf \Tf \Uf \Vf \Wf \Xf \Yf \Zf ABCDEFGHJJRLMNOPORGTUVWX93

### F.1 Magic Symbols

 $\rightarrow\,$  Magic Symbols are those whose values change by context.

\lastpage Inserts the number of the last page.

\thepage Inserts the number of the current page.

**\thesection** Inserts the number of the current section.

\thechapter Inserts the number of the current chapter.

\today Inserts the current date.

#### F.2 Special Symbols

 $\rightarrow\,$  Special Symbols do not need to be introduced by a backslash. They are recognized and substituted in math mode as well as in text.

| <=                                                                                                    | $\Leftarrow$ | =>  | $\Rightarrow$     | <=>  | $\Leftrightarrow$     | !=  | $\neq$       | (-) | $\ominus$ | [-] | $\square$      |
|----------------------------------------------------------------------------------------------------|--------------|-----|-------------------|------|-----------------------|-----|--------------|-----|-----------|-----|----------------|
| <==                                                                                                    | $\Leftarrow$ | ==> | $\implies$        | <==> | $\iff$                | === | ≡            | (+) | $\oplus$  | [+] | $\blacksquare$ |
| =</td <td>#</td> <td>=!&gt;</td> <td><math>\Rightarrow</math></td> <td><!-- --></td> <td>⇔</td> <td>~&gt;</td> <td><math>\sim</math></td> <td>(x)</td> <td><math>\otimes</math></td> <td>[x]</td> <td><math>\boxtimes</math></td>                 | #            | =!> | $\Rightarrow$     |      | ⇔                     | ~>  | $\sim$       | (x) | $\otimes$ | [x] | $\boxtimes$    |
|                                                                                                    |              |     |                   | <->  |                       |     |              |     |           |     |                |
| <                                                                                                    | $\leftarrow$ | >   | $\longrightarrow$ | <>   | $\longleftrightarrow$ | >-> | $\leftarrow$ | (*) | *         | >   | $\mapsto$      |
| -</td <td><math>\leftarrow</math></td> <td>-!&gt;</td> <td><math>\rightarrow</math></td> <td></td> <td><math>\perp</math></td> <td>  =</td> <td>F</td> <td>(/)</td> <td><math>\oslash</math></td> <td>&lt; </td> <td><math>\leftarrow</math></td> | $\leftarrow$ | -!> | $\rightarrow$     |      | $\perp$               | =   | F            | (/) | $\oslash$ | <   | $\leftarrow$   |
|                                                                                                    |              |     |                   | <=   |                       |     |              |     |           |     |                |

# G Command Line Usage

simplex [options] [files...]

| -h      | help          | Print this help text.                          |
|---------|---------------|------------------------------------------------|
|         | version       | Print version information.                     |
| -v      | verbose       | Verbose output.                                |
| -d      | dry-run       | Dry run (do not create any files).             |
| -n      | no-clean      | Do not clean up after building.                |
| -p      | print         | Print processed tex to stdout.                 |
| -c      | crop          | Crops the document so that no margin are left. |
| -f      | force         | Forces the creation of output files.           |
| -t , -T | type=         | Specify type of output (pdf, png, tex)         |
| -x      | pdflatex=     | Path to 'pdflatex' executable                  |
| -k      | pdfcrop=      | Path to 'pdfcrop'                              |
| -z      | graphviz=     | Path to 'dot' (graphviz)                       |
| -g      | gnuplot=      | Path to 'gnuplot'                              |
| -m      | convert=      | Path to 'convert' (ImageMagick)                |
| -w[]    | watch[=]      | Watch files or folder (optionally              |
|         |               | amount of time in ms)                          |
| -3      | three-times   | Execute 'pdflatex' three times instead         |
|         |               | of the default two times.                      |
|         | density=,dpi= | For output type 'png' only,                    |
|         |               | specifies dpi.                                 |
|         | quality=      | For output type 'png' only,                    |
|         |               | specifies quality.                             |
|         |               |                                                |